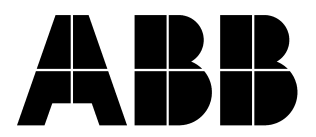

0173-1-6484 Rev.

Stand 05/04

# **ABB i-bus® EIB Systemkoppler 6987/10**

#### $GB)$   $(F)$   $(NL)$   $(T)$ (D ĆΕ.  $\overline{a}$

## Bedienungsanleitung **Sorgfältig lesen und aufbewahren**

### **ACHTUNG**

**Der ABB i-bus® EIB Systemkoppler 6987/10 ist nur für den Einbau in Verteiler vorgesehen.** 

**Arbeiten am 230 V Netz dürfen nur von Fachpersonal ausgeführt werden! Vor Montage, Demontage Netzspannung freischalten!** 

**Es sind die gültigen Richtlinien nach DIN VDE sowie des EIB Handbuches des ZVEI/ZVEH einzuhalten.** 

### **Technische Daten**

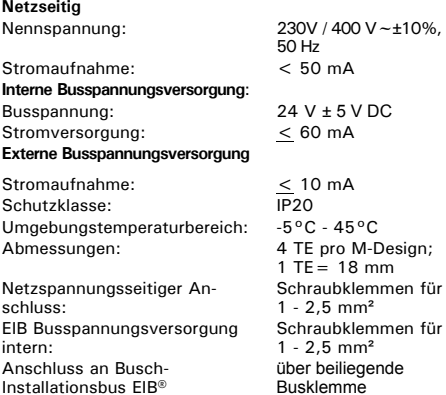

### **Funktion**

Das Gerät 6987/10 ist einsetzbar als:

- Medienkoppler (s. Kap. Montage, Betriebsarten)
- Bereichskoppler (s. Kap. Montage, Betriebsarten)
- Repeater (s. Kap. Montage, Betriebsarten)

Die Betriebsarten werden über die Taste (8) umgeschaltet und über die LED 2 angezeigt.

LED rot: Bereichskoppler

LED grün: Medienkoppler bzw. Repeater

### **Geräteaufbau**

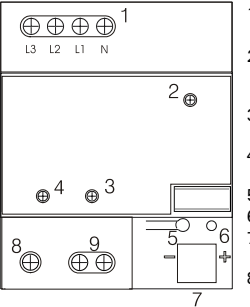

- 1 Spannungsversorgung 230 V AC / 400 V
- 2 Betriebsarten-LED (Medien-, Bereichskoppler, Repeater)
- 3 Sende- / Empfangs-LED Powernet
- 4 Sende- / Empfangs-LED Twisted Pair
- 5 Programmiertaste
- 6 Programmier-LED<br>7 Steckplatz für Bus
	- Steckplatz für Busanschlussklemme
- 8 Betriebsarten Wahlschalter
- 9 Interne Busspannungsversorgung 24  $V + 5 V$  DC

#### Montage auf einer DIN-Hutschiene

#### **Medienkoppler-/ Bereichskopplerbetrieb**

Im Medienkopplerbetrieb stellt das Gerät die physikalische Verbindung zwischen einer Powernet EIB- und einer Twisted Pair-Anlage her. Die Übertragung von Telegrammen zwischen einer Powernet- und einer Twisted Pair-Anlage wird durch kurzes Aufleuchten der jeweiligen 'Sende- / Empfangs-LED

(s. Geräteaufbau Pos. 3,4) angezeigt. Wird ein Telegramm empfangen, blinkt die jeweilige LED grün auf. Wird vom Systemkoppler ein Telegramm gesendet, blinkt die LED rot.

Im Bereichskopplerbetrieb stellt das Gerät die physikalische Verbindung zwischen mehreren Powernet EIB-Anlagen her. Jede der verbundenen Bereiche muss über einen eigenen Systemkoppler verfügen. Die Verbindung der Systemkoppler muss über ein Twisted Pair Buskabel (TP Backbone) erfolgen.

In der Betriebsart Medien- oder Bereichskoppler wird das Gerät entsprechend der Prinzipschaltbilder wie ein Linienkoppler verwendet.

### **Medienkoppler Prinzipschaltbild**

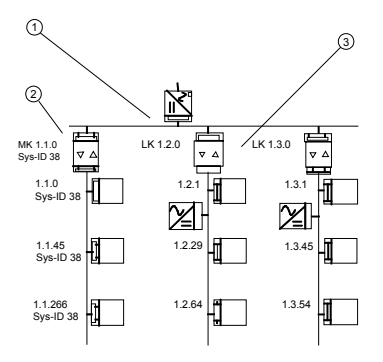

D

- 1: Twisted Pair Hauptlinie
- 2: Powernet-Linie
- 3: Twisted Pair-Linie

### **Bereichskoppler Prinzipschaltbild**

D

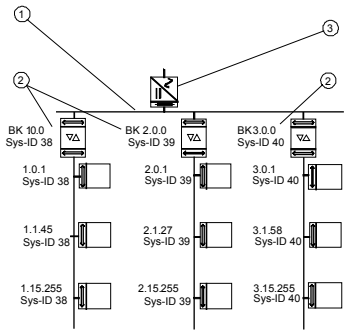

- 1: Bereichslinie (TP)
- 2: Powerline Bereiche
- 3: 24V Spannungsversorgung

### **Repeaterfunktion**

Powernetseitig besitzt der Systemkoppler in jeder Betriebsart eine volle Repeaterfunktionalität, d.h. Powernet-Telegramme werden, wenn erforderlich, automatisch wiederholt und auf allen Phasen des 230 V / 400 V Netzes ausgesendet (aktive Phasenkopplung). Die Telegrammwiederholung wird am Gerät durch kurzes Aufblitzen der Powernet Sende- / Empfangs-LED (s. Geräteaufbau Pos. 3) angezeigt. Wird ein Telegramm empfangen, blinkt die LED (3) grün auf. Wird vom Systemkoppler ein Telegramm gesendet, blinkt die LED rot.

### **Anschluss, Installation**

**Innerhalb einer mit Bandsperren abgegrenzten Powernet-Anlage darf nur jeweils ein Systemkoppler verwendet werden. Ein paralleler Betrieb von System- und Phasenkoppler (Art. Nr. 6984) ist nicht zulässig.** 

### **Anschluss, Installation**

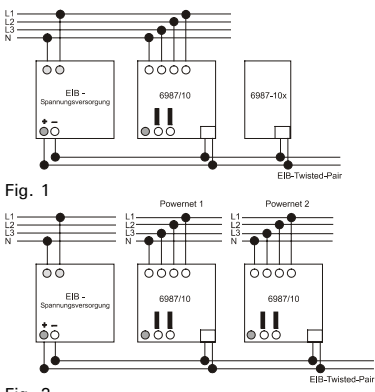

D

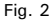

### **Anschluss, Installation**

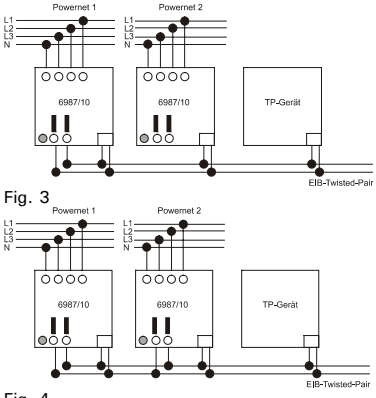

D

Fig. 4

#### **Anschluss als Medien- oder Bereichskoppler**

- 1. Busspannungsversorgung über eine separate EIB-Spannungsversorgung: s. Fig. 1 (Medienkoppler) oder Fig. 2 (Bereichskoppler)
- 2. Busspannungsversorgung über interne Spannungsversorgung: Der Systemkoppler verfügt über eine interne Spannungsquelle die eine gedrosselte Ausgangsspannung von 24 V  $\pm$  5 V DC bereit stellt. Über diese Spannungsversorgung können bis zu 5 weitere Geräte (Systemkoppler oder EIB-TP-Geräte) versorgt werden (z.B. zur Kopplung mehrerer Powernet-Bereiche). Zur Eigenversorgung des Systemkopplers muss die Ausgangsspannung auf die Busanschlussklemme gebrückt werden (s. Fig. 3).

Die Spannungsquellen von max. 2 Systemkopplern dürfen parallel geschaltet werden. So können bis zu 10 weitere Geräte (Systemkoppler oder EIB-TP-Geräte) versorgt werden (z.B. wenn mehr als 5 Powernet-Bereiche miteinander verbunden werden), s. Fig. 4

### **Anschluss als Repeater**

Beim Betrieb des Systemkopplers als Repeater ist nur der Anschluss des Neutralleiters und der drei Phasen des 230 V-Netzes erforderlich.

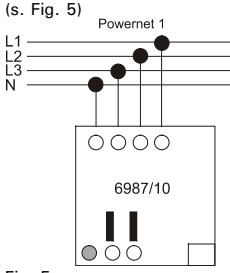

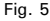

### **Applikation wählen / parametrieren**

Die Funktion des Systemkopplers ist softwareabhängig. Die jeweils zur Verfügung stehenden Applikationen mit den zugehörigen Parametern können Sie dem aktuellen Technischen Handbuch entnehmen. Sollte Ihnen die aktuelle Produktdatenbank fehlen, können Sie diese kostenlos anfordern oder im Internet unter www.ABB.com downloaden.

### **ACHTUNG**

**Alle Powernet-Geräte innerhalb einer Anlage, die eine medienübergreifende Funktion ausüben müssen über eine BCU Maskenversion 10.13 oder höher verfügen. Die Maskenversion eines Gerätes finden Sie auf einem zusätzlichen Geräteetikett.** 

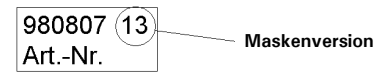

### **Inbetriebnahme / Programmierung**

- In der Betriebsart Medien- oder Bereichskoppler erfolgt **die Projektierung und Inbetriebnahme über die ETS 2 ab V 1.1 oder höher**. Beim Einsatz des Systemkopplers als Repeater kann die Inbetriebnahme auch über Power-Project ab Version 4.0 erfolgen.
- Der Systemkoppler wird in der Projektierung und Inbetriebnahme unter der ETS wie ein TP-Linien- oder Bereichskoppler behandelt und sollte in die entsprechende Linie als erstes Gerät eingefügt werden (Geräteadresse x.x.0 oder x.0.0).
- Wird der Systemkoppler nachträglich in eine bereits programmierte Powernet-Anlage eingefügt, müssen alle Geräte der Anlage neu programmiert werden.
- **Der Systemkoppler sollte aufgrund der hohen Datenrate von der TP Seite aus programmiert werden**. Die Programmierung über weitere Koppler (z.B. Linienkoppler) ist nicht zulässig.
- Powernet-Geräte sollten ausschließlich von der Powernetseite in der entsprechenden Powernet-Linie programmiert werden. **Powernet-Geräte dürfen nicht über mehr als einen Systemkoppler hinweg programmiert werden**. Twisted Pair Geräte sollten von der Twisted Pair Seite programmiert werden.

### **Inbetriebnahme / Programmierung**

- Bei der Kopplung von Powernet-Anlagen muss für jeden Powernet-Bereich (Linie) eine eigene System-ID vergeben sein (s. Prinzipschaltbild Bereichskopplerbetrieb).
- Vor der Programmierung ist die System-ID und die physikalische Adresse der lokalen RS 232- Schnittstelle je nach Einsatzort (Adressbereich der jeweiligen Linie) richtig einzustellen.

#### **Programmierung**

- Schalten Sie die Netzspannung ein.
- Wählen Sie am Systemkoppler (s. Geräteaufbau Pos. 8) die gewünschte Betriebsart
- Drücken Sie die Programmiertaste am Gerät. Die rote Programmier-LED leuchtet
- Nach der Programmierung erlischt die rote LED

**Vermerken Sie mit einem wischfesten Stift die Nummer der physikalischen Adresse auf dem Gerät.** 

### **Gewährleistung**

ABB Geräte sind mit modernsten Technologien gefertigt und qualitätsgeprüft. Sollte sich dennoch ein Mangel zeigen, übernimmt ABB - unbeschadet der Ansprüche des Endverbrauchers aus dem Kaufvertrag gegenüber seinem Händler - im nachstehenden Umfang die Mängelbeseitigung für das ABB Gerät (im folgenden: Gerät):

**Umfang der Erklärung:** Diese Erklärung gilt nur, wenn das Gerät infolge eines - bei Übergabe an den Endverbraucher bereits vorhandenen - Konstruktions-, Fertigungs- oder Materialfehlers unbrauchbar oder die Brauchbarkeit erheblich beeinträchtigt wird (Mangel). Sie gilt insbesondere nicht, wenn die Beeinträchtigung der Brauchbarkeit des Gerätes auf natürliche Abnutzung, unsachgemäßer Verwendung (einschließlich Einbau) oder Einwirkung von aussen beruht. Diese Erklärung stellt keine Beschaffenheitsgarantie im Sinne der §§ 443 und 444 BGB dar.

### **Gewährleistung**

**Ansprüche des Endverbrauchers aus der Erklärung:** Im Falle eines berechtigten und ordnungsgemäß geltend gemachten Anspruchs wird ABB nach eigener Wahl den Mangel des Gerätes beseitigen (Nachbesserung) oder ein mangelfreies Gerät liefern. Der Endverbraucher kann keine weitergehenden Ansprüche aus dieser Erklärung herleiten, insbesondere keinen Anspruch auf Erstattung von Kosten oder Aufwendungen im Zusammenhang mit dem Mangel (z.B. Ein-/Ausbaukosten) noch auf Ersatz irgendwelcher Folgeschäden.

**Geltungsdauer der Erklärung (Anspruchsfrist):** Diese Erklärung ist nur für während der Anspruchsfrist bei ABB geltend gemachte Ansprüche aus dieser Erklärung gültig.

Die Anspruchsfrist beträgt 24 Monate ab Kauf des Gerätes durch den Endverbraucher bei einem Händler ("Kaufdatum"). Sie endet spätestens 30 Monate nach dem Herstelldatum des Gerätes.

**Geltungsbereich:** In dieser Erklärung findet Deutsches Recht Anwendung. Sie gilt nur für in Deutschland wohnhafte Endverbraucher und / oder Käufe bei in Deutschland sitzenden Händlern.

### **Gewährleistung**

#### **Geltendmachung der Ansprüche aus dieser Erklärung:**

Zur Geltendmachung der Ansprüche aus dieser Erklärung ist das Gerät zusammen mit der ausgefüllten Servicekarte und einer Kopie des Kaufbeleges sowie einer kurzen Erläuterung des beanstandeten Mangels unverzüglich an den zuständigen Fachhändler, bei dem das Gerät bezogen wurde, oder das ABB Service-Center auf Kosten und Gefahr des Endverbrauchers zu senden. **Verjährung:** Erkennt ABB einen innerhalb der Anspruchsfrist ordnungsgemäß geltend gemachten Anspruch aus dieser Erklärung nicht an, so verjähren sämtliche Ansprüche aus dieser Erklärung in 6 Monaten vom Zeitpunkt der Geltendmachung an, jedoch nicht vor

Ende der Anspruchsfrist.

### **CAUTION**

**Work on the 230 V supply system may only be performed by specialist staff! De-energize mains power supply prior to installation and/or disassembly!** 

**Comply with the regulations outlined in DIN VDE and in the EIB manual of the ZVEI/ZVEH.** 

### **Technical data**

**Line side** Current consumption: < 50 mA **Internal bus power supply:** Bus voltage: 24 V ± 5 V DC Current supply: < 60 mA **External bus power supply** Current consumption: < 10 mA Protective system: IP20 Ambient temperature range: Dimensions: 4 part units per module Mains voltage connection: Internal EIB bus power supply: Connection to Busch EIB® installation bus

 $230V / 400 V \sim \pm 10\%$ , 50 Hz

 $-5\,^{\circ}$ C - 45 $^{\circ}$ C

design; 1 part unit  $= 18$  mm Terminal screws for  $1 - 2.5$  mm<sup>2</sup> Terminal screws for  $1 - 2.5$  mm<sup>2</sup> Using the supplied bus terminal

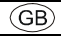

### **Function**

The 6987/10 device can be used as:

- Media coupler (see installation, operating modes chapter)
- Area coupler (see installation, operating modes chapter)
- Repeater (see installation, operating modes chapter)

The operating modes are selected using key (8) and displayed by LED 2.

LED red: area coupler

LED green: media coupler or repeater

### **Device design**

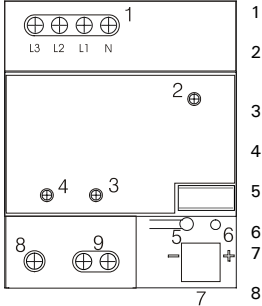

- 1 Power supply 230 V AC / 400 V
- 2 Operating mode LED (media coupler, area coupler, repeater)
- 3 Transmission / reception LED Powernet
- 4 Transmission / reception LED Twisted Pair
- 5 Programming pushbutton
- 6 Programming LED<br>7 Slot for bus conne
	- Slot for bus connecting terminal
- 8 Operating mode selector
- 9 Internal bus power supply 24 V  $\pm$  5 V DC

### **Installation, operating modes**

#### Installation on a DIN top-hat rail

#### **Media coupler / area coupler mode**

In media coupler mode the device provides the physical connection between a Powernet EIB system and a Twisted Pair system. The transmission of telegrams between a Powernet system and a Twisted Pair system is indicated by brief flashing of the associated transmission / reception LED (see device design, items 3, 4). When a telegram is received, the associated LED lights up green. When the system coupler transmits a telegram, the LED lights up red.

In area coupler mode the device provides the physical connection between several Powernet EIB systems. Each of the connected areas must have its own system coupler. The system coupler must be connected using a Twisted Pair bus cable (TP Backbone).

In media coupler or area coupler mode the device is used as a line coupler as shown in the basic circuit diagrams.

### **Media coupler circuit diagram**

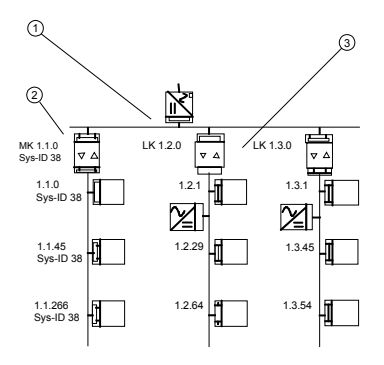

- 1: Twisted Pair main line
- 2: Powernet line
- 3: Twisted Pair line

### **Area coupler circuit diagram**

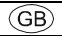

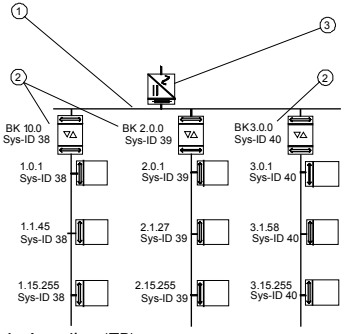

- 1: Area line (TP)
- 2: Powernet areas
- 3: 24V power supply

### **Repeater function**

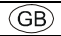

On the Powernet side the system coupler has full repeater functionality in every operating mode, i.e. Powernet telegrams are automatically repeated, if necessary, and transmitted on all phases of the 230 V / 400 V network (active phase coupling). The telegram repetition is indicated on the device by brief flashing of the Powernet transmission / reception LED (see device design, item 3). When a telegram is received, the LED (3) lights up green. When the system coupler transmits a telegram, the LED lights up red.

**A Powernet system limited by band-stop filters may include only one system coupler. Parallel use of system and phase couplers (part no. 6984) is not allowed.** 

### **Connection, installation**

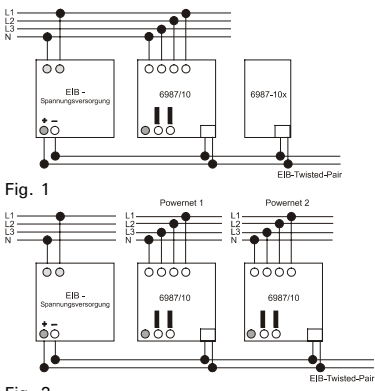

ΈGΕ

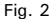

### **Connection, installation**

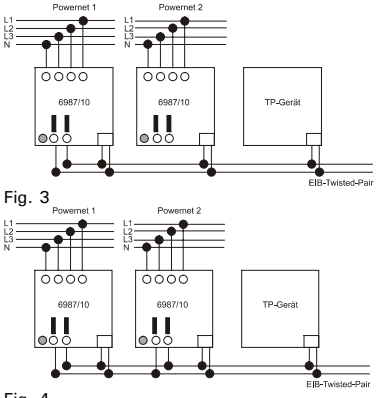

GB

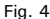

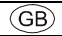

#### **Connection as media or area coupler**

- 1. Bus power supply through a separate EIB power supply: see Fig. 1 (media coupler) or Fig. 2 (area coupler)
- 2. Bus power supply through internal power supply: The system coupler has an internal source of power providing a throttled output voltage of 24 V  $\pm$  5 V DC. This power supply system can supply up to 5 additional devices (system couplers or EIB-TP devices) with power (e.g. to couple several Powernet areas). For internal power supply of the system coupler the output voltage has to be connected to the bus connecting terminal (see Fig. 3).

The voltage sources of 2 system couplers maximum may be connected in parallel. In doing so, up to 10 additional devices (system couplers or EIB-TP devices) can be supplied with power (e.g. when more than 5 Powernet areas are connected with each other), see Fig. 4.

#### **Connection as a repeater**

If the system coupler is used as a repeater, only the neutral conductor and the three phases of the 230 V network need to be connected.

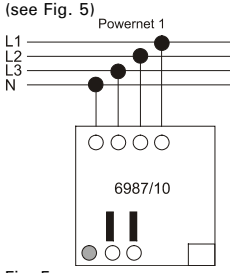

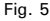

### **Commissioning / programming**

#### **Selecting / parameterising an application**

The function of the system coupler depends on the software. Please refer to the current technical manual for information on the available applications and the associated parameters. If you do not have the current product database, you can order it free of charge or download it on the internet under www.ABB.com.

### **CAUTION**

**All Powernet devices within a system having a crossmedia functionality must have a BCU mask version 10.13 or higher. The mask version of a device can be found on an additional device label**.

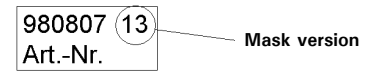

### **Commissioning / programming**

- In media or area coupler mode **projecting and commissioning is performed via ETS 2 V 1.1 or higher**. If the system coupler is used as a repeater, commissioning can also be performed via Power-Project version 4.0 or higher.
- During projecting and commissioning under ETS the system coupler is treated as a TP line or area coupler and should be integrated in the associated line as the first device (device address x.x.0 or x.0.0).
- If the system coupler is integrated in an already programmed Powernet system, all devices of the system have to be reprogrammed.
- **Because of the high data rate the system coupler should be programmed from the TP side**. Programming via other couplers (e.g. line couplers) is not allowed.
- Powernet devices should be programmed exclusively from the Powernet side on the associated Powernet line. **Powernet devices must not be programmed across more than one system coupler.** Twisted Pair devices should be programmed from the Twisted Pair side.

### **Commissioning / programming**

- If Powernet systems are coupled, a specific system ID has to be allocated to every Powernet area (line) (see the area coupler circuit diagram).
- Prior to programming, the system ID and the physical address of the local RS 232 interface have to be adjusted properly depending on the location of use (address area of the associated line).

### **Programming**

- Switch on the mains supply.
- Select the desired operating mode on the system coupler (see unit design, item 8).
- Press the programming button on the device. The red programming LED goes on.
- After programming the red LED goes out.

### **Write the physical address on the device using a smudge-proof pen.**
## **CAUTION**

**Le coupleur système 6987/10 Busch Powernet® EIB n'est conçu que pour être intégré dans un distributeur. Toute intervention sur l'alimentation électrique en 230 V doit être effectuée par des techniciens spécialisés ! Déconnecter la tension secteur avant tout montage et démontage !**

**Il faut respecter les réglementations applicables de la norme DIN de l'association allemande des ingénieurs électriciens ainsi que du manuel EIB de ZVEI/ZVEH.** 

# **Caractéristiques techniques**

# **Alimentation électrique**

Consommation de courant: < 50 mA **Tension d'alimentation interne** Tension commune: 24 V ± 5 V DC Intensité: < 60 mA

#### **Tension d'alimentation externe**

Consommation de courant: < 10 mA Classe de protection: IP20 Plage de température ambiante:

Connexion côté alimentation électrique:

Tension d'alimentation EIB interne:

Connexion au bus d'installation Busch EIB®

Tension nominale: 230V / 400 V~±10%, 50 Hz

 $-5\,^{\circ}$ C - 45 $^{\circ}$ C

Dimensions: 4 unités par conception en M; 1 unité =  $18 \text{ mm}$ Bornes à vis pour  $1 - 2.5$  mm<sup>2</sup> Bornes à vis pour  $1 - 2.5$  mm<sup>2</sup> via la borne de bus de votre choix

## **Fonctionnement**

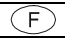

L'appareil 6987/10 peut être installé comme :

- Coupleur média (voir chap. Montage, Modes de fonctionnement)
- Coupleur de zone (voir chap. Montage, Modes de fonctionnement)
- Répéteur (voir chap. Montage, Modes de fonctionnement)

Les modes de fonctionnement sont activés via la touche (8) et affichés via la DEL 2.

DEL rouge : coupleur de zone

DEL verte : coupleur média ou répéteur

# **Structure de l'appareil**

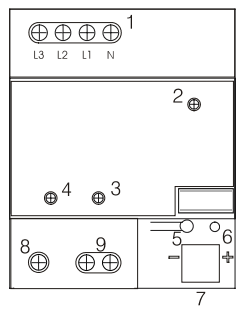

- Alimentation électrique 230 V c.a. / 400 V
- 2 DEL de mode de fonctionnement (coupleur média, coupleur de zone, répéteur)
- 3 DEL envoi/réception Powernet
- 4 DEL envoi/réception Twisted Pair
- 5 Touche de programmation
- 6 DEL de programmation<br>7 Emplacement pour la
- Emplacement pour la borne de connexion du bus
- 8 Interrupteur de sélection du mode de fonctionnement
- 9 Tension d'alimentation interne  $24$  V  $+$  5 V c.c.

# **Montage, Modes de fonctionnement**

#### Montage sur un profilé chapeau DIN

#### **Fonctionnement du coupleur média/coupleur de zone**

En mode de fonctionnement Coupleur média, l'appareil représente le lien physique entre une installation Powernet EIB et une installation Twisted Pair. La transmission de messages entre une installation Powernet et une installation Twisted Pair est indiquée par un court allumage des DEL envoi/réception correspondantes (voir Structure de l'appareil Point 3, 4). Lorsqu'un message est reçu, la DEL verte correspondante clignote. Si un message est envoyé du coupleur système, la DEL rouge clignote. En mode de fonctionnement Coupleur de zone, l'appareil représente le lien physique entre plusieurs installations Powernet EIB. Chacune des zones reliées doivent disposer de leur propre coupleur système. La connexion offerte par le coupleur système doit se faire via un câble de bus Twisted Pair (TP Backbone). En mode de fonctionnement Coupleur média ou de zone, l'appareil est utilisé comme une coupleur de lignes en fonction du schéma de principe.

# **Schéma de principe coupleur média**

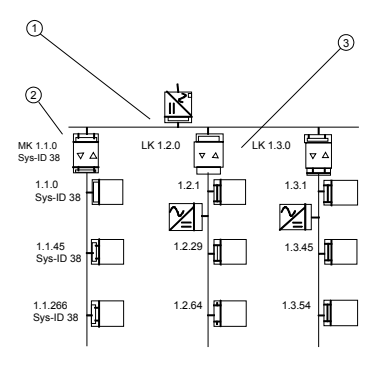

- 1: Ligne principale Twisted Pair
- 2: Ligne Powernet
- 3: Ligne Twisted Pair

# **Schéma de principe coupleur de zone**

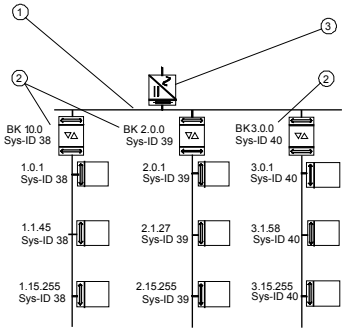

- 1: Ligne de zone (TP)
- 2: Zone Powerline
- 3: Tension d'alimentation 24 V

## **Fonction répéteur**

Du côté Powernet le coupleur système a dans chaque mode de fonctionnement une fonction répéteur complète, c'est-à-dire que, lorsque cela est nécessaire, des messages Powernet seront répétés automatiquement et envoyés sur toutes les phases du réseau 230 V / 400 V (couplage de phase actif). La répétition des messages est affichée sur l'appareil par un court allumage de la DEL envoi/réception Powernet (voir Structure de l'appareil Point 3). Lorsqu'un message est reçu, la DEL (3) verte clignote. Si un message est envoyé du coupleur système, la DEL rouge clignote.

**Dans une installation limitée par des filtres à suppression de bande, seul un coupleur système peut être utilisé. Un fonctionnement parallèle de coupleurs système et de phase (N° article 6984) n'est pas permis.** 

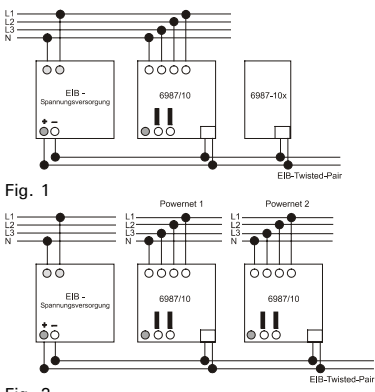

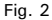

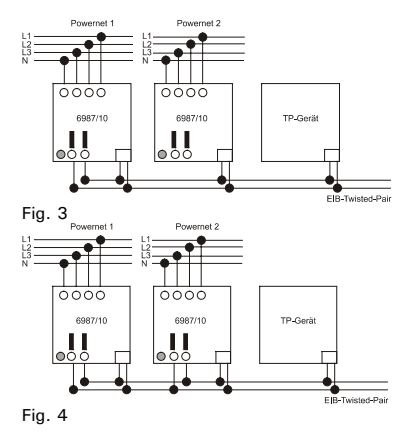

#### **Connexion comme coupleur média ou de zone**

- 1. Alimentation électrique du bus via une alimentation électrique EIB séparée : voir Fig. 1 (coupleur média) ou Fig. 2 (coupleur de zone)
- 2. Alimentation électrique du bus via une alimentation électrique interne : le coupleur système dispose d'une source d'alimentation interne qui fournit une tension de sortie restreinte de 24 V  $+$  5 V c.c.. Cette alimentation électrique permet d'alimenter jusqu'à 5 autres appareils (coupleur système ou appareil EIB TP) (par ex. pour le couplage de plusieurs zones Powernet). Pour permettre une alimentation propre du coupleur système, la tension de sortie doit être pontée sur la borne de connexion du bus (voir Fig. 3). Les sources d'alimentation de 2 coupleurs système maximum doivent être connectées en parallèle. Ainsi, jusqu'à 10 autres appareils peuvent être alimentés (coupleur système ou appareils EIB TP) (par ex. si plus de 5 zones Powernet sont reliées les unes aux autres), voir Fig. 4.

#### **Connexion comme répéteur**

En cas d'utilisation du coupleur système comme répéteur, seule la connexion du conducteur neutre et des trois phases du réseau 230 V est nécessaire. (voir Fig. 5)

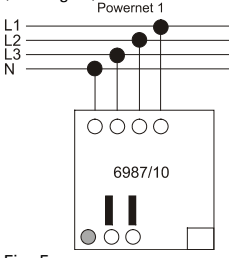

Fig. 5

#### **Sélectionner / paramétrer l'application**

Le fonctionnement du coupleur système dépend d'un logiciel. Vous trouverez dans le manuel technique actuel les applications actuellement disponibles avec les paramètres correspondants. Si vous ne disposez pas de la base de données produits actualisée, vous pouvez nous la demander gratuitement ou la télécharger sur Internet à l'adresse suivante : www.ABB.com.

## **ATTENTION**

**Tous les appareils Powernet au sein d'une installation qui assure une fonction sur plusieurs médias doivent disposer d'une version programme BCU 10.13 ou supérieure. La version programme d'un appareil est indiquée sur une étiquette supplémentaire apposée sur l'appareil.** 

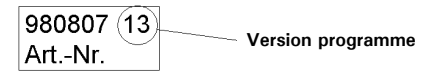

## **Mise en service / Programmation**

- Dans le mode de fonctionnement Coupleur média ou de zone, **la planification et la mise en service se fait via** l'ETS **2 à partir de la version V 1.1 ou supérieure**. Lors de l'installation du coupleur système comme répéteur, la mise en service peut également avoir lieu via Power-Project à partir de la Version 4.0.
- Le coupleur système est considéré lors de la planification et la mise en service sous l'ETS comme un coupleur de zone ou de lignes TP et doit être inséré dans la ligne correspondante comme premier appareil (adresse d'appareil x.x.0 ou x.0.0).
- Si le coupleur système est inséré par la suite dans une installation Powernet déjà programmée, tous les appareils de l'installation doivent de nouveau être programmés.
- **En raison du débit de données élevé, le coupleur**  système **doit être programmé depuis le côté TP**. La programmation via d'autres coupleurs (par ex. via un coupleur de lignes) n'est pas permise.
- Les appareils Powernet doivent être programmés uniquement depuis le côté Powernet dans la ligne Powernet correspondante. **Les appareils Powernet ne doivent pas être programmés via** plus **d'un coupleur**

## **Mise en service / Programmation**

**système**. Les appareils Twisted Pair doivent être programmés depuis le côté Twisted Pair.

- Lors du couplage d'installations Powernet, chaque zone Powernet (ligne) doit être affectée à un identifiant système propre (voir le Schéma de principe du fonctionnement en coupleur de zone).
- Il faut configurer correctement l'identifiant système et l'adresse physique de l'interface RS 232 locale en fonction de chaque lieu d'installation avant la programmation (zone d'adresse de chaque ligne).

#### **Programmation**

- Connectez l'alimentation électrique.
- Sélectionnez sur le coupleur système (voir Structure de l'appareil Point 8) le mode de fonctionnement voulu.
- Appuyez sur la touche de programmation de l'appareil. La DEL de programmation rouge s'allume.

Après la programmation, la DEL rouge s'éteint. **Marquez le numéro de l'adresse physique sur l'appareil avec un crayon antisalissant.** 

#### **CAUTION**

**De Busch Powernet® EIB systeemkoppeling 6987/10 is alleen geschikt voor de montage in verdelers.** 

**Werkzaamheden op het 230 V net mogen uitsluitend worden doorgevoerd door bekwaam personeel! Vóór de montage en demontage netspanning uitschakelen!** 

## **Technische gegevens**

#### **Op zijde van het net**

Stroomopname: < 50 mA **Interne busspanningsvoorziening**: Bus-spanning: 24 V ± 5 V DC Stroomtoevoer: < 60 mA **Externe busspanningsvoorziening** Stroomopname: < 10 mA<br>Beschermingsklasse: P20 Beschermingsklasse: Gebied van omgevingstemperatuur: Afmetingen: 4 TE per M-ontwerp;

Aansluiting op zijde van de netspanning: EIB busspanningsvoorziening, intern: Aansluiting op Buschinstallatiebus EIB®

Nominale spanning: 230V / 400 V~±10%, 50 Hz

 $-5°C - 45°C$ 

1 deeleenheid =  $18 \text{ mm}$ Schroefklemmen voor  $1 - 2.5$  mm<sup>2</sup> Schroefklemmen voor  $1 - 2.5$  mm<sup>2</sup> via bijgeleverde busklem

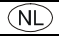

## **Functie**

Het toestel 6987/10 is geschikt voor het gebruik als:

- Medienkoppeling (zie hoofdstuk Montage, bedrijfsmodi)
- Backbone-koppeling (zie hoofdstuk Montage, bedrijfsmodi)
- Repeater (zie hoofdstuk Montage, bedrijfsmodi)

U kunt m.b.v. toets (8) tussen de bedrijfsmodi wisselen. De huidige modus wordt aangeduid door LED 2.

LED rood: Backbone-koppeling

LED groen: Medienkoppeling c. q. repeater

# **Opbouw van het toestel**

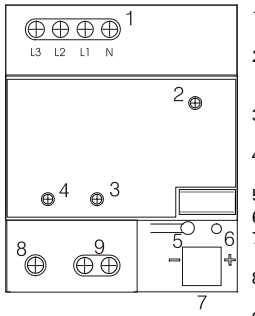

- 1 Spanningsvoorziening 230 V AC / 400 V
- 2 Bedrijfsmodus-LED (medien-, backbonekoppeling, repeater)
- 3 Zend- / ontvangst-LED Powernet
- 4 Zend- / ontvangst-LED Twisted Pair
- 5 Programmeertoets
- 6 Programmeer-LED
- 7 Slot voor busaansluitklem
- 8 Bedrijfsmoduskeuzeschakelaar
- 9 Interne busspanningsvoorziening  $24$  V + 5 V DC

#### Montage op een DIN-kaprail

**Modi "Medienkoppeling / Backbone-koppeling"**  In de modus "Medienkoppeling" brengt het toestel de fysische verbinding tussen een Powernet EIB- en een

Twisted Pair-systeem tot stand. De overdracht van telegrammen tussen een Powernet- en een Twisted Pair-systeem wordt aangeduid door de bijbehorende zend- / overdracht-LED (zie opbouw van het toestel, pos. 3, 4). De betreffende LED gaat branden. Bij ontvangst van een telegram begint de bijbehorende LED te branden (in groen). Wanneer de systeemkoppeling een telegram zendt knippert de LED in rood.

In de modus "Backbone-koppeling" brengt het toestel de fysische verbinding tussen meerdere Powernet EIBsystemen tot stand. Ieder verbonden bereik moet over een eigen systeemkoppeling beschikken. Gebruik een Twisted Pair buskabel (TP Backbone) om de systeemkoppelingen te verbinden.

In de bedrijfsmodus medien- of backbone-koppeling wordt het toestel net als een lijnkoppeling gebruikt – conform de principiële schakelschema's.

# **Principieel schakelschema van de medienkoppeling**

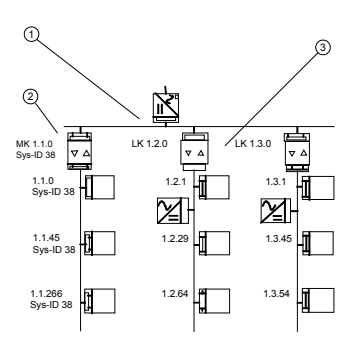

- 1: Twisted Pair hoofdlijn
- 2: Powernet lijn
- 3: Twisted Pair lijn

# **Principieel schakelschema van de backbone-koppeling**

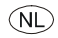

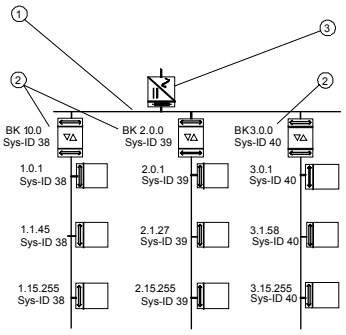

- 1: Area line (TP)
- 2: Powernet areas
- 3: 24V power supply

## **Repeaterfunctie**

De systeemkoppeling is op de Powernet-zijde van een repeaterfunctie voorzien. Deze functie is in elke bedrijfsmodus beschikbaar, d.w.z. indien nodig worden Powernet-telegrammen automatisch herhaalt en naar alle fasen van het 230 V / 400 V net uitgezonden (actieve fasekoppeling). De telegramherhaling wordt op het toestel aangeduid door de Powernet zend- / ontvangst-LED (zie opbouw van het toestel, pos. 3). Deze LED gaat kort branden. Bij ontvangst van een telegram begint de LED in groen te branden (3). Wanneer de systeemkoppeling een telegram zendt knippert de LED in rood.

# **Aansluiting, installatie**

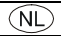

**Binnen een door bandsperfilters begrensd Powernetsysteem mag alleen één systeemkoppeling worden gebruikt. Het is niet toegestaan systeem- en fasekoppelingen (art. nr. 6984) gelijktijdig te gebruiken.** 

# **Aansluiting, installatie**

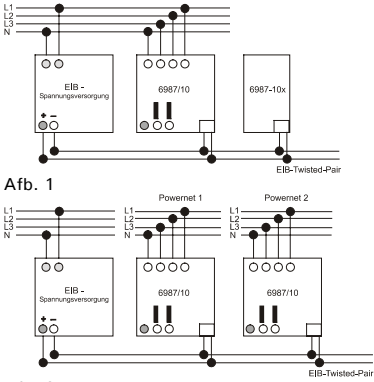

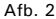

# **Aansluiting, installatie**

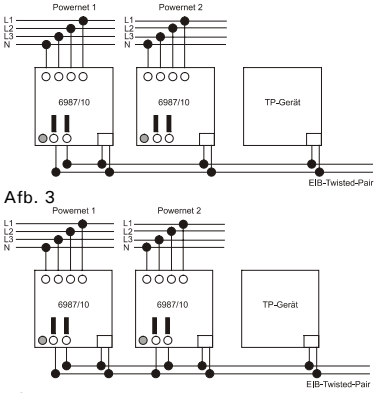

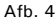

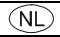

#### **Aansluiting als medien- of backbone-koppeling**

- 1. Bus-spanningsvoorziening via een aparte EIBspanningsvoorziening: zie afb. 1 (medienkoppeling) of afb. 2 (backbone-koppeling)
- 2. Bus-spanningsvoorziening via interne spanningsvoorziening: De systeemkoppeling is van een interne spanningsbron voorzien die een verminderde uitgangsspanning (24 V  $\pm$  5 V DC) beschikbaar maakt. Via deze spanningsvoorziening kunnen tot/met 5 aanvullende toestellen (systeemkoppelingen of EIB-TP-toestellen) van spanning worden voorzien (b. v. koppeling van meerdere Powernet-bereiken). Om de zelfvoorziening van het systeemkoppeling te waarborgen dient de uitgangsspanning m.b.v. een brug naar de busaansluitklem te worden geleid (zie afb. 3).

De spanningsbronnen van max. 2 systeemkoppelingen mogen parallel worden geschakeld. U kunt dus tot/met 10 aanvullende toestellen (systeemkoppelingen of EIB-TP-toestellen) van spanning voorzien (b. v. als meer dan 5 Powernet-bereiken met elkaar worden verbonden), zie afb. 4.

#### **Aansluiting als repeater**

Wordt de systeemkoppeling als repeater gebruikt hoeft u alleen de neutrale geleider en de drie fasen van het 230 V net aan te sluiten.

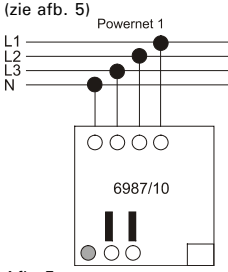

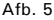

# **Inbedrijfstelling / programmering**

#### **Toepassing kiezen / parameters zetten**

De functie van de systeemkoppeling hangt af van de gebruikte software. In de actuele technische handleiding vindt u alle beschikbare toepassingen met de bijbehorende parameters. Als de actuele productdatabase ontbreekt, kunt u deze kosteloos bestellen of op internet onder www.ABB.com downloaden.

#### **OPGELET**

**Alle Powernet-toestellen binnen een systeem met een functie die meerdere medien overkoepelt moeten over een BCU-maskerversie 10.13 of hoger beschikken.** De **maskerversie vindt u op een aanvullend etiket op het toestel.** 

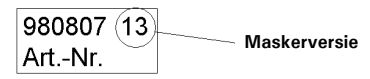

# **Inbedrijfstelling / programmering**

- In de bedrijfsmodus medien- of backbone-koppeling geschiedt **de projectering en inbedrijfstelling m.b.v. ETS 2 vanaf V 1.1 of hoger**. Wordt de systeemkoppeling als repeater gebruikt kan de inbedrijfstelling ook m.b.v. Power-Project vanaf versie 4.0 plaatsvinden.
- De systeemkoppeling wordt tijdens de projectering en inbedrijfstelling onder ETS net als een TP-lijn- of backbone-koppeling behandeld. Daarom adviseren wij deze ing als eerste toestel in de betreffende lijn te plaatsen (apparaatadres x.x.0 of x.0.0).
- Als de systeemkoppeling achteraf in een reeds geprogrammeerd Powernet-systeem wordt geïntegreerd, dienen alle toestellen van het systeem opnieuw te worden geprogrammeerd.
- **Op grond van de hoge datarate adviseren wij de systeemkoppeling vanuit de TP-zijde te programmeren**. Een programmering via aanvullende koppelingen (b. v. lijnkoppeling) is niet toegestaan.
- Het is daarom aanbevolen Powernet-apparaten uitsluitend vanuit de Powernet-zijde in de overeenkomstige Powernet-lijn te programmeren.

# **Inbedrijfstelling / programmering**

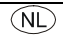

**Powernet-apparaten mogen niet via meer dan een systeemkoppeling worden geprogrammeerd**. Wij adviseren Twisted Pair toestellen vanuit de Twisted Pair zijde te programmeren.

- Bij de koppeling van Powernet-systemen moet voor elk Powernet-bereik (lijn) een eigen systeem-ID worden toegewezen (zie principieel schakelschema van de modus "Backbone-koppeling").
- Voor de programmering dient de systeem-ID en het fysische adres van de lokale RS 232 interface conform de afzonderlijke gebruiksplaats (adresbereik van de betreffende lijn) te worden ingesteld.

#### **Programmering**

- Schakel de netspanning in.
- Kies de gewenste bedrijfsmodus m.b.v. de systeemkoppeling (zie opbouw van het toestel, pos. 8).
- Druk op de **programmeertoets** van het toestel. De rode programmeer-LED begint te lichten.
- Na de programmering gaat de rode LED uit.

#### **Noteer het fysische adres met een wisvaste pen op het toestel.**

## **ATTENZIONE**

**L'accoppiatore di sistema Busch Powernet® EIB 6987/10 è previsto per il montaggio in distributori. Gli interventi sulla rete elettrica a 230 V devono essere eseguiti esclusivamente da tecnici! Prima del montaggio o dello smontaggio staccare la tensione di rete! Rispettare le direttive valide DIN VDE e quelle riportate nel manuale EIB del ZVEI/ZVEH.** 

## **Dati tecnici**

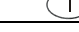

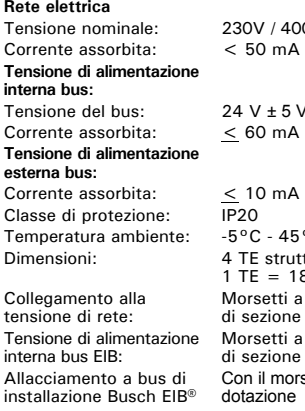

 $V/400$  V  $\sim$  ±10%, 50 Hz 0 mA

 $+5$  V DC

 $: -45°C$ struttura M:  $= 18$  mm setti a vite per conduttori zione  $1 - 2,5$  mm<sup>2</sup> setti a vite per conduttori zione  $1 - 2.5$  mm<sup>2</sup> Con il morsetto bus fornito in zione

## **Funzione**

L'apparecchio 6987/10 può essere impiegato con funzione di:

- accoppiatore mediale (vedi "Montaggio, modi operativi")
- accoppiatore settoriale (vedi "Montaggio, modi operativi")
- ripetitore (vedi "Montaggio, modi operativi")

Da un modo operativo all'altro si passa con il tasto (8); i modi operativi vengono indicati dal LED 2.

LED rosso: accoppiatore settoriale

LED verde: accoppiatore mediale o ripetitore

# **Struttura dell'apparecchio**

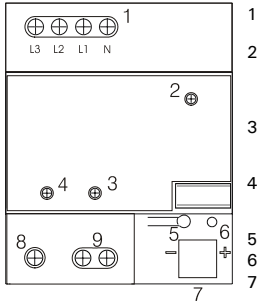

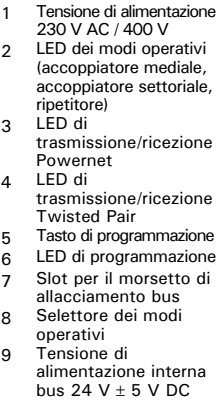
# **Montaggio, modi operativi**

#### Montaggio su un binario a cappello DIN

**Funzione di accoppiatore mediale / accoppiatore settoriale**  Nella funzione di accoppiatore mediale, l'apparecchio realizza il collegamento fisico tra un impianto Powernet EIB ed un impianto Twisted Pair. La trasmissione di telegrammi tra un impianto Powernet ed uno Twisted Pair viene segnalata dalla breve accensione del rispettivo LED di trasmissione/ricezione (vedi "Struttura dell'apparecchio", pos. 3, 4). Alla ricezione di un telegramma, il LED si accende in verde. Quando l'accoppiatore di sistema trasmette un telegramma, il LED si accende in rosso.

Nella funzione di accoppiatore settoriale, l'apparecchio realizza il collegamento fisico tra più impianti Powernet EIB. Ognuno dei settori interconnessi deve possedere un accoppiatore di sistema proprio. Il collegamento degli accoppiatori di sistema deve essere realizzato mediante un cavo bus Twisted Pair (TP Backbone).

Nel modo operativo di accoppiatore mediale o settoriale, l'apparecchio viene utilizzato come un accoppiatore di linea conformemente agli schemi di principio.

# **Schema di principio per accoppiatore mediale**

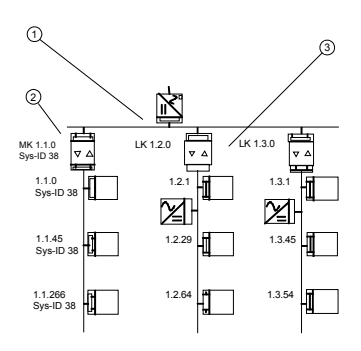

- 1: linea princip. Twisted Pair
- 2: linea Powernet
- 3: linea Twisted Pair

# **Schema di principio per accoppiatore settoriale**

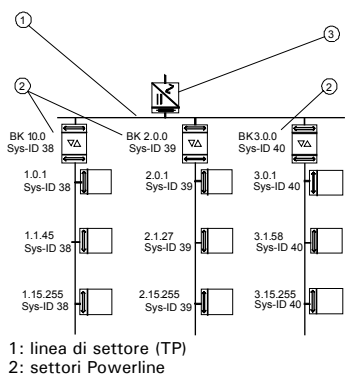

3: alimentazione a 24 V

## **Funzione di ripetitore**

L'accoppiatore di sistema possiede una funzione di ripetizione completa in ogni modo operativo; ciò significa che i telegrammi Powernet vengono ripetuti automaticamente e ritrasmessi su tutte le fasi della rete a 230 V / 400 V (accoppiamento attivo di fase). La ripetizione del telegramma viene segnalata sull'apparecchio dalla breve accensione del LED di trasmissione/ricezione Powernet (vedi "Struttura dell'apparecchio", pos. 3). Alla ricezione di un telegramma, il LED (3) si accende in verde. Quando l'accoppiatore di sistema trasmette un telegramma, il LED si accende in rosso.

**In ogni singolo impianto Powernet limitato da unità di reiezione di banda si deve utilizzare un solo accoppiatore di sistema. Il funzionamento in parallelo di un accoppiatore di sistema e di fase (codice articolo 6984) non è consentito.** 

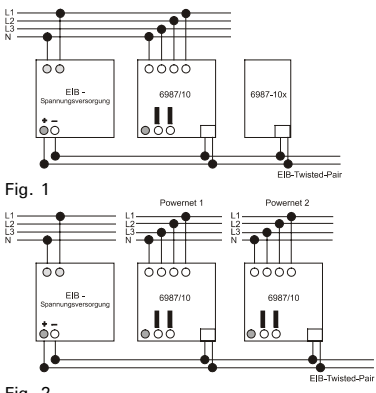

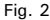

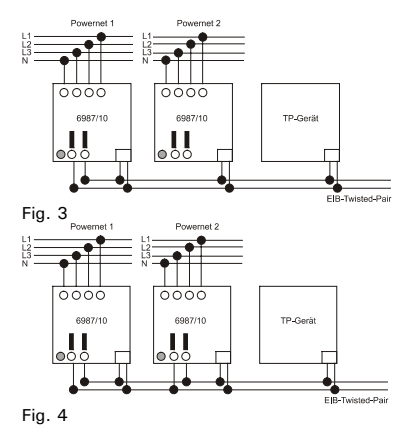

#### **Collegamento con funzione di accoppiatore mediale o settoriale**

- 1. Tensione di alimentazione bus con sistema di alimentazione EIB a parte: vedi fig. 1 (accoppiatore mediale) o fig. 2 (accoppiatore settoriale)
- 2. Tensione di alimentazione bus con sistema di alimentazione interna: L'accoppiatore di sistema possiede una sorgente di tensione interna che fornisce una tensione di uscita ridotta di 24 V  $+$  5 V DC. Con questa tensione si possono alimentare fino a 5 altri apparecchi (accoppiatori di sistema o moduli EIB-TP) (ad esempio per accoppiare diversi settori Powernet). Per l'autoalimentazione dell'accoppiatore di sistema è necessario collegare la tensione di uscita al morsetto di allacciamento del bus (vedi fig. 3). È possibile collegare in parallelo le sorgenti di tensione

di max. 2 accoppiatori di sistema. In questo modo si possono alimentare fino a 10 altri apparecchi (accoppiatori di sistema o moduli EIB-TP) (ad esempio per intercollegare più di 5 settori Powernet), vedi fig. 4.

#### **Collegamento con funzione di ripetitore**

Per il funzionamento dell'accoppiatore di sistema come ripetitore è necessario collegare solo il neutro e le tre fasi della rete a 230 V (vedi fig. 5).

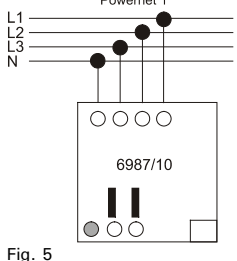

#### **Scelta e parametrizzazione dell'applicazione**

La funzione dell'accoppiatore di sistema dipende dal software. Per le applicazioni a disposizione ed i relativi parametri consultare il manuale tecnico attuale. La banca dati dei prodotti ci può essere richiesta gratuitamente o essere scaricata al sito Internet www.ABB.com.

#### **ATTENZIONE**

**Tutti gli apparecchi Powernet facenti parte di un impianto e che svolgono una funzione mediale completa devono possedere una maschera di versione BCU 10.13 o superiore. La versione della maschera di un apparecchio è riportata su un'etichetta supplementare.** 

**Versione della maschera** 

- Nel modo operativo di accoppiatore mediale o settoriale, **la progettazione e la messa in funzione si svolgono tramite l'ETS 2 di V 1.1 o superiore**. Se l'accoppiatore di sistema svolge la funzione di ripetitore, la messa in funzione può avvenire anche tramite Power Project a partire dalla versione 4.0.
- Nella progettazione e messa in funzione all'interno dell'ETS, l'accoppiatore di sistema viene trattato come un accoppiatore di linea TP o settoriale e va inserito nella linea corrispondente come primo apparecchio (indirizzo x.x.0 o x.0.0).
- Se l'accoppiatore di sistema viene inserito in un secondo momento in un impianto Powernet già programmato, occorre riprogrammare tutti gli apparecchi che compongono l'impianto.
- **A causa dell'alta velocità di trasmissione dei dati, si suggerisce di programmare l'accoppiatore di sistema dal lato TP**. La programmazione tramite altri accoppiatori (ad esempio accoppiatore di linea) non è consentita.
- Gli apparecchi Powernet vanno programmati esclusivamente dal lato Powernet nella relativa linea

Powernet. **Gli apparecchi Powernet non devono essere programmati fin oltre un accoppiatore di sistema.** Gli apparecchi Twisted Pair vanno programmati dal lato Twisted Pair.

- Nell'accoppiamento di impianti Powernet, per ogni settore Powernet (linea) deve essere assegnato un proprio ID di sistema (vedi lo schema di principio per accoppiatore settoriale).
- Prima della programmazione occorre impostare correttamente l'ID di sistema e l'indirizzo fisico dell'interfaccia RS 232 locale in funzione del luogo di impiego (campo di indirizzi della linea corrispondente).

#### **Programmazione**

- Collegare la tensione di rete.
- Sull'accoppiatore di sistema (vedi "Struttura dell'apparecchio", pos. 8) selezionare il modo operativo richiesto.
- Premere il tasto di programmazione dell'apparecchio. Il LED rosso di programmazione si accende.
- Al termine della programmazione il LED rosso si spegne.

**Annotare l'indirizzo fisico scrivendolo sull'apparecchio con un pennarello indelebile.** 

# **ATENCIÓN**

**El acoplador de sistemas Busch Powernet® EIB 6987/10 está previsto solamente para instalación en distribuidores.** 

**¡Los trabajos en la red de 230 V habrán de ejecutarse, exclusivamente, por técnicos calificados! ¡Desconecte la tensión de red, antes de proceder al montaje o desmontaje!** 

**Se deberán observar las normas vigentes según DIN VDE y las directivas del manual EIB del ZVEI/ZVEH.** 

#### **Datos técnicos**

**Por el lado de la red** Tensión nominal: 230V / 400 V~±10%, 50 Hz Consumo de corriente: < 50 mA **Alimentación interna de bus:**  $Tensión de bus: 24 V + 5 V DC$ Alimentación de corriente: < 60 mA **Alimentación externa de bus:**

Consumo de corriente: < 10 mA Clase de protección: IP20 Gama de temperatura ambiental: Dimensiones: 4 TE por diseño M;

Conexión por el lado de la tensión de red: Alimentación interna de tensión de bus EIB: Conexión al bus de instalación EIB® de Busch

 $-5\,^{\circ}$ C - 45 $^{\circ}$ C

 $1 TF = 18 mm$ Bornes roscados para  $1 - 2.5$  mm<sup>2</sup> Bornes roscados para  $1 - 2.5$  mm<sup>2</sup> a través del borne de bus acompañado

### **Función**

El aparato 6987/10 se puede utilizar como:

- Acoplador de medios (ver cap. Montaje, modalidades)
- Acoplador de bandas (ver cap. Montaje, modalidades)
- Repeater (ver cap. Montaje, modos de operación)

Las modalidades se seleccionan a través de la tecla (8) y se indican por el LED2.

LED rojo: Acoplador de bandas

LED verde: Acoplador de medios o Repeater

### **Esquema del aparato**

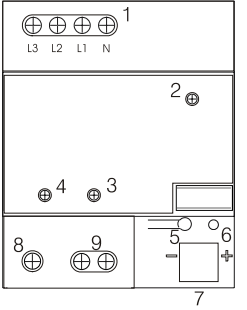

- 1 Alimentación de corriente 230 V AC / 400 V
- 2 LED de modalidades (ver cap. Acoplador de medios, Acoplador de bandas, Repeater)
- 3 LED de transmisión y recepción - Powernet
- 4 LED de transmisión y recepción - Powernet
- 5 Tecla de programación
- 6 LED de programación 7 Puerto para el borne de conexión de bus
- 8 Conmutador selector
	- de modalidades
- 9 Alimentación interna de bus  $24$  V  $+$  5 V DC

# **Montaje, modalidades**

Montaje en un riel de perfil de sombrero

**Servicio de acoplador de medios / acoplador de bandas**  En servicio de acoplador de medios, el aparato realiza la conexión física entre un equipo Powernet EIB y un equipo Twisted Pair. La transmisión de telegramas entre un equipo Powernet y un equipo Twisted Pair se señalizará por destello del LED correspondiente de transmisión / recepción (ver Esquema del aparato, Pos. 3, 4). Cuando se recibe un telegrama, el LED correspondiente se pone de verde. Cuando el acoplador de sistemas transmite un telegrama, el LED se pone de rojo.

En servicio de acoplador de bandas, el aparato realiza la conexión física entre varios equipos Powernet EIB. Cada una de las bandas conectadas tiene que disponer de un acoplador propio de sistemas. La conexión de los acopladores de sistemas tiene que efectuarse a través de un cable de bus Twisted Pair (TP Backbone). En la modalidad Acoplador de medios o Acoplador de bandas, el aparato se utiliza, según los cuadros básicos de conexiones, como acoplador de líneas.

# **Acoplador de medios – cuadro básico de conexiones**

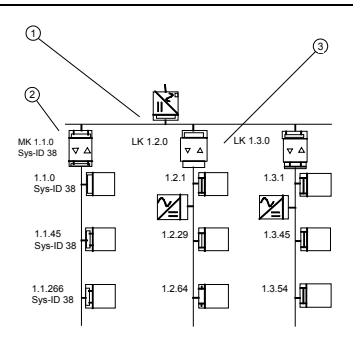

- 1: Línea principal Twisted Pair
- 2: Línea de Powernet
- 3: Línea de Twisted Pair

## **Acoplador de bandas – cuadro básico de conexiones**

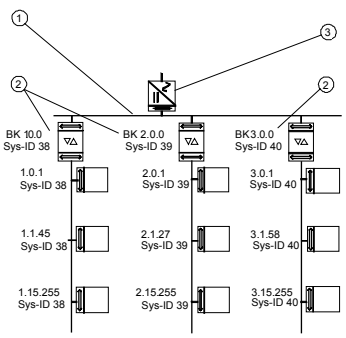

- 1: Línea de banda (TP)
- 2: Bandas Powerline
- 3: Alimentación de corriente 24V

## **Función de Repeater**

Por el lado del Powernet, el acoplador de sistemas tiene, en cada modo de operación, la plena funcionalidad de repetidor, es decir, los telegramas del Powernet se repetirán automáticamente, si es necesario, y se emitirán en todas las fases de la red de 230 / 400 voltios (acoplamiento activa de fases). La repetición de telegramas se señalará por destello del LED de transmisión / recepción del Powernet (ver Esquema del aparato, Pos. 3). Cuando se recibe un telegrama, el LED (3) se pone de verde. Cuando el acoplador de sistemas transmite un telegrama, el LED se pone de rojo.

**Dentro de un equipo Powernet delimitado por filtros eliminadores de bandas, no se admite más de un solo acoplador de sistemas cada vez. No se permite el uso paralelo de acopladores de sistemas y acopladores de fases (nº. de art. 6984).** 

## **Conexión, instalación**

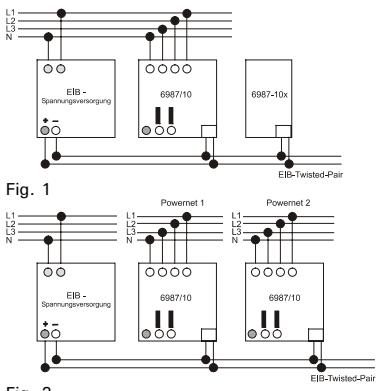

Ε

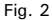

## **Conexión, instalación**

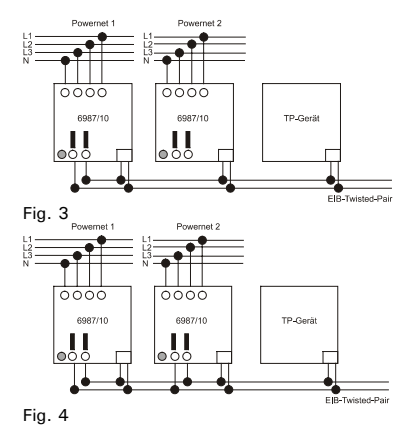

Ε

#### **Conexión como acoplador de medios o acoplador de bandas**

- 1. Alimentación de tensión de bus mediante alimentación EIB separada de corriente: ver Fig. 1 (acoplador de medios) o Fig. 2 (acoplador de bandas)
- 2. Alimentación de tensión de bus mediante alimentación interna de corriente: El acoplador de sistemas dispone de una fuente interna de tensión que facilita una tensión inicial reducida de 24 V  $\pm$  5 V DC. A través de esta alimentación de corriente se pueden alimentar hasta otros 5 aparatos (acopladores de sistemas o aparatos EIB-TP) (p.ej., para acoplar varias bandas del Powernet). Para la alimentación propia del acoplador de sistemas, es necesario que la tensión inicial se puentee en el borne de conexión de bus (ver Fig. 3).

Las fuentes de tensión de dos acopladores de sistemas (como máximo) se pueden conectar en paralelo. Así se pueden alimentar hasta otros 10 aparatos (acopladores de sistemas o aparatos EIB-TP) (p.ej., en caso de que se interconecten más de 5 bandas de Powernet); ver Fig. 4.

#### **Conexión como Repeater**

Para utilizar el acoplador de sistemas como repetidor, sólo es necesario que se conecten el conductor neutro y las tres fases de la red de 230 voltios.

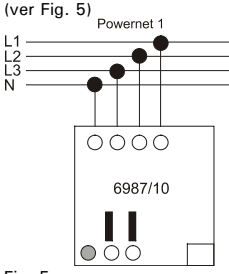

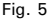

#### **Elegir / parametrizar la aplicación**

La función del acoplador de sistemas depende del software aplicado. Las aplicaciones disponibles con los parámetros correspondientes se desprenden del manual técnico actual. La base actual de datos de productos se facilitará gratuitamente a petición del cliente o puede telecargarse directamente de la página Internet 'www.ABB.com'.

## **ATENCIÓN**

**Todos los aparatos Powernet que ejerzan funciones que se extiendan a varios medios, tienen que disponer de una versión de máscara BCU 10.13 o superior. La versión de máscara se desprende de una etiqueta adicional sobre el aparato.** 

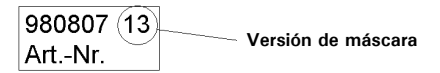

# **Puesta en servicio / programación**

- En la modalidad Acoplador de medios o Acoplador de bandas, **la planificación y puesta en servicio se efectuarán a través de la ETS 2 (a partir de la versión V 1.1 o superior).** Cuando el acoplador de sistemas se utiliza como repetidor, la puesta en servicio puede efectuarse también a través del programa Power-Project (a partir de la version 4.0).
- El acoplador de sistemas se tratará, en la planificación y puesta en servicio bajo la ETS, como un acoplador de líneas TP o acoplador de bandas y debería incorporarse como primer aparato en la línea correspondiente (dirección del aparato x.x.0 o x.0.0).
- En caso de que el acoplador de sistemas sea incorporado posteriormente en un equipo Powernet ya programado, será necesario reprogramar todos los aparatos del equipo.
- Por causa del intenso flujo de datos, el acoplador de sistemas ha de ser programado por el lado TP. No se admite la programación mediante otros acopladores (p. ej.: acopladores de líneas).
- Los aparatos del Powernet deberían ser programados, exclusivamente, por el lado del Powernet (en la línea Powernet correspondiente). No se permite que los

## **Puesta en servicio / programación**

aparatos del Powernet se programen por encima de más de un solo acoplador de sistemas. Los aparatos Twisted Pair se deberían programar por el lado del Twisted Pair.

- Cuando se acoplen varios equipos Powernet, será necesario que para cada banda (línea) del Powernet existe una ID de sistema (ver cuadro básico de conexiones – servicio de acoplador de bandas).
- Antes de la programación habrán de ajustarse correctamente la ID de sistema y la dirección física de la interfaz RS232 local (según el espacio de direccionamiento de la línea correspondiente).

#### **Programación**

- Conecte la tensión de red.
- Seleccione, a través del acoplador de sistemas (ver Esquema del aparato, Pos. 8), la modalidad deseada.
- Pulse la tecla de programación del aparato. El LED rojo de programación está encendido.
- El LED rojo se apagará después de terminar la programación.

**Por favor, anote el número de la dirección física (en la superficie superior del aparato, utilizando un lápiz permanente).** 

#### **OBSERVERA**

**Busch Powernet® EIB-systemkopplaren 6987/10 är ämnad endast för inmontering i fördelare .** 

**Endast fackmän får utföra arbeten i elnät med 230V ! Före montering, demontering ska nätspänningen urkopplas!** 

**De giltiga riktlinjerna i DIN VDE samt EIB-handboken för ZVEI/ZVEH skall följas.** 

## **Tekniska data**

#### **På nätsidan** Upptagen ström: < 50 mA **Intern busspänningsförsörjning**: Busspänning: 24 V ± 5 V DC Strömförsörining: < 60 mA **Extern busspänningsförsörjning:** Upptagen ström:  $\leq 10 \text{ mA}$ <br>Skyddsklass:  $\overline{IP20}$ Skyddsklass: Temperaturområde för omgivningen:<br>Mått: Anslutning på nätspänningssidan: EIB-busspänningsförsörjning internt:

Anslutning till Buschinstallationsbuss EIB®

Nominell spänning: 230V / 400 V~±10%, 50 Hz

 $-5°C - 45°C$ 

4 TE per M-design;  $1 TF = 18 mm$ Skruvklämmor för  $1 - 2.5$  mm<sup>2</sup> Skruvklämmor för  $1 - 2.5$  mm<sup>2</sup> över belagd bussklämma

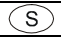

## **Funktion**

Apparaten 6987/10 kann användas som:

- Mediekopplare (s. kap. Montering, driftstyper)
- Områdeskopplare (s. kap. Montering, driftstyper)
- Repeater (s. kap. Montering, driftstyper)

Driftstyperna kopplas om över tangent (8) och visas på LED 2.

LED röd: Områdeskopplare

LED grön: Mediekopplar resp. Repeater

# **Apparatuppbyggnad**

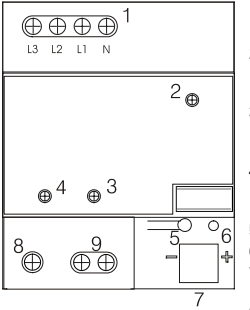

- 1 Spänningsförsörjning 230 V AC / 400 V
- 2 Driftstyps-LED (medie-, områdeskopplare, repeater)
- 3 Sändnings- / mottagnings-LED Powernet
	- 4 Sändnings- / mottagnings-LED Twisted Pair
- 5 Programmeringstangent
- 6 Programmerings-LED
- 7 Insticksplats för
	- bussanslutningsklämma
- 8 Omkopplare för driftstyper

9 Intern busspänningsförsörjning  $24 V + 5 V DC$ 

#### Montering på en DIN-hattskena

#### **Mediekopplare-/ områdeskopplardrift**

I mediekopplardrift utgör apparaten den fysikaliska förbindelsen mellan en Powernet EIB- och en Twisted Pair-anläggning. Överföringen av telegramm mellan en Powernet- och en Twisted Pair-anläggning visas genom att respektive sändnings- / mottagnings-LED (s. Apparatuppbyggnad pos. 3, 4) blinkar upp kort . När ett telegramm tas emot, blinkar respektive LED kort upp med grönt ljus. När ett telegram sänds från systemkopplaren, blnkar LED:n kort upp med rött ljus. I områdeskopplingsdrift utgör apparaten den fysikaliska förbindelsen mellan flere Powernet EIB-anläggningar. Var och en av de ihopkopplade områdena måste ha en egen systemkopplare. Systemkopplarna måste vara ihopkopplade över en Twisted Pair-busskabel (TP Backbone).

I driftstypen medie- eller områdeskopplare används apparaten enligt principkretschemat som en linjekopplare.

# **Principkretsschema mediekopplare**

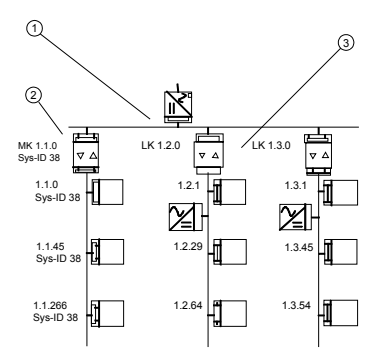

- 1: Twisted Pair-huvudlinje
- 2: Powernet-linje
- 3: Twisted Pair-linje

# **Principkretschschema områdeskopplare**

S

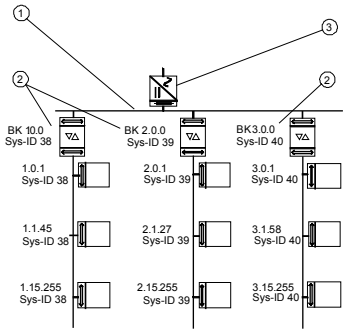

- 1: Områdeslinje (TP)
- 2: Powerline-områden
- 3: 24V spänningsförsörjning
### **Repeaterfunktion**

På Powernetsidan har systemkopplaren i varie driftstyp en fullständig repeaterfunktionalitet, dvs. Powernettelegram sändes, när det är erforderligt, automatiskt upprepade gånger och i alla fasen i 230 V / 400 V nätet (aktiv faskoppling). Telegramupprepningen visas på apparaten genom att Powernet sändnings- / mottagnings-LED:n blinkar upp en kort stund (s. Apparatuppbyggnad pos. 3). När ett telegramm tas emot, blinkar LED:n (3) upp med grönt ljus. När ett telegram sänds från systemkopplaren, blinkar LED:n upp med rött lius.

**Anslutning, installering** 

**Inom en Powernet-anläggning som avgränsas med bandspärrar, får alltid bara en systemkopplare användas. En parallell drift av system- och faskopplare (art.nr. 6984) är inte tillåten.** 

## **Anslutning, installering**

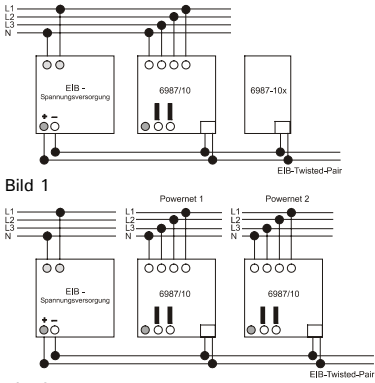

S

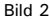

### **Anslutning, installering**

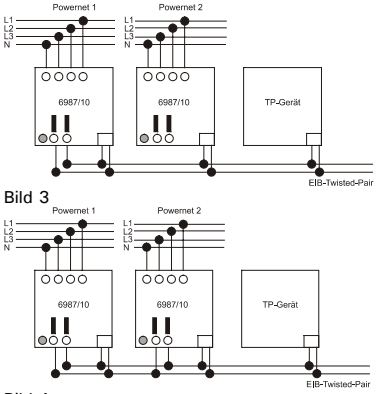

S

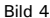

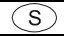

#### **Anslutning som medie- eller områdeskopplare**

- 1. Busspänningsförsörjning över en separat EIBspänningsförsörjning: s. bild 1 (mediekopplare) eller bild 2 (områdeskopplare)
- 2. Busspänningsförsörjning över intern spänningsförsörjning: Systemkopplaren har en intern spänningskälla, som ställer en strypt utgångsspänning på 24 V  $\pm$  5 V DC till förfogande. Över denna spänningsförsörjning kan upp till 5 ytterligare apparater (systemkopplare eller EIB-TP-apparater) försörjas (t.ex. för koppling av flere Powernetområden). För systemkopplarens egenförsörjning måste utgångsspänningen på bussanslutningsklämmorna kopplas med brygga (s. bild 3).

Spänningskällorna från max. 2 systemkopplare får kopplas parallellt. Så kan upp till 10 ytterligare apparater (systemkopplare eller EIB-TP-apparater) försörjas (t.ex. när mera än 5 Powernet-områden kopplas med varandra), s. bild 4.

#### **Anslutning som repeater**

När systemkopplaren används som repeater är endast anslutning av neutralledaren och de tre faserna i 230 V-nätet erforderlig.

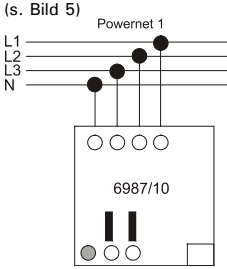

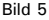

# **Ibruktagning / programmering**

#### **Applikation välj / inställning av parametrarna**

Systemkopplarens funktion är beroende av mjukvaran. I den aktuella tekniska handboken finner du de applikationer jämte de därtill hörande parametrarna som för tillfället står till buds. Om du inte har den aktuella produktdatabanken, kan du på begäran få den kostnadsfritt tillsänd eller från Internet under www.ABB.com downloaden.

### **OBSERVERA**

**För alla Powernet-apparater inom en anläggning, som har en medieövergripande funktion, krävs BCUmaskversion 10.13 eller högre. Apparatens maskversion finner du på en extra apparatetikett.** 

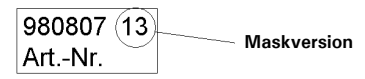

## **Ibruktagning / programmering**

- I driftstypen medie- eller områdeskopplare **sker projekteringen och ibruktagningen över ETS 2:n fr.o.m. V 1.1 eller högre**. När systemkopplaren används som repeater, kan ibruktagninge även ske över Power-project fr.o.m version 4.0.
- Systemkopplaren behandlas i projekteringen och ibruktagningen under ETS som en TP-linje- eller områdeskopplare och borde infogas i den motsvarande linjen som första apparat (apparatadress x.x.0 eller x.0.0).
- Om systemkopplaren infogas i efterskott i en redan programmerad Powernet-anläggning, så måste alla apparater i anläggningen programmeras på nytt.
- **Systemkopplaren skall på grund av den stora datamängden programmeras från TP-sidan.** Programmering över ytterligare kopplare (t.ex linjekopplare) är inte tillåten.
- Powernet-apparater skall uteslutande programmeras från Powernetsida i den motsvarande Powernet-linjen. **Powernet-apaprater får inte programmeras över mer än en systemkopplare.** Twisted Pair-apparater skall programmeras från Twisted Pair-sidan.

## **Ibruktagning / programmering**

- Vid inkopplingen av Powernet-anläggningar måste en egen system-ID ges för varje Powernet-område (linje) (s. Principkretskort Områdeskopplingsdrift).
- Före programmeringen skall system-ID:n och den fysikaliska adressen för det lokala RS 232 gränssnittet ställas riktigt in allt efter användningsaplats (respektive linjes adressområde).

Programmering

- Koppla på nätspänningen.
- Välj på systemkopplaren (s. Apparatuppbyggnad pos. 8) den önskade driftstypen.
- Tryck på programmeringstangenten på apparaten. Den röda programmerings-LED:n lyser.
- Efter programmeringen slocknar den röda LED.

### **Skriv den fysikalisiska adressen på aparaten med ett vattenfast markeringsstift.**